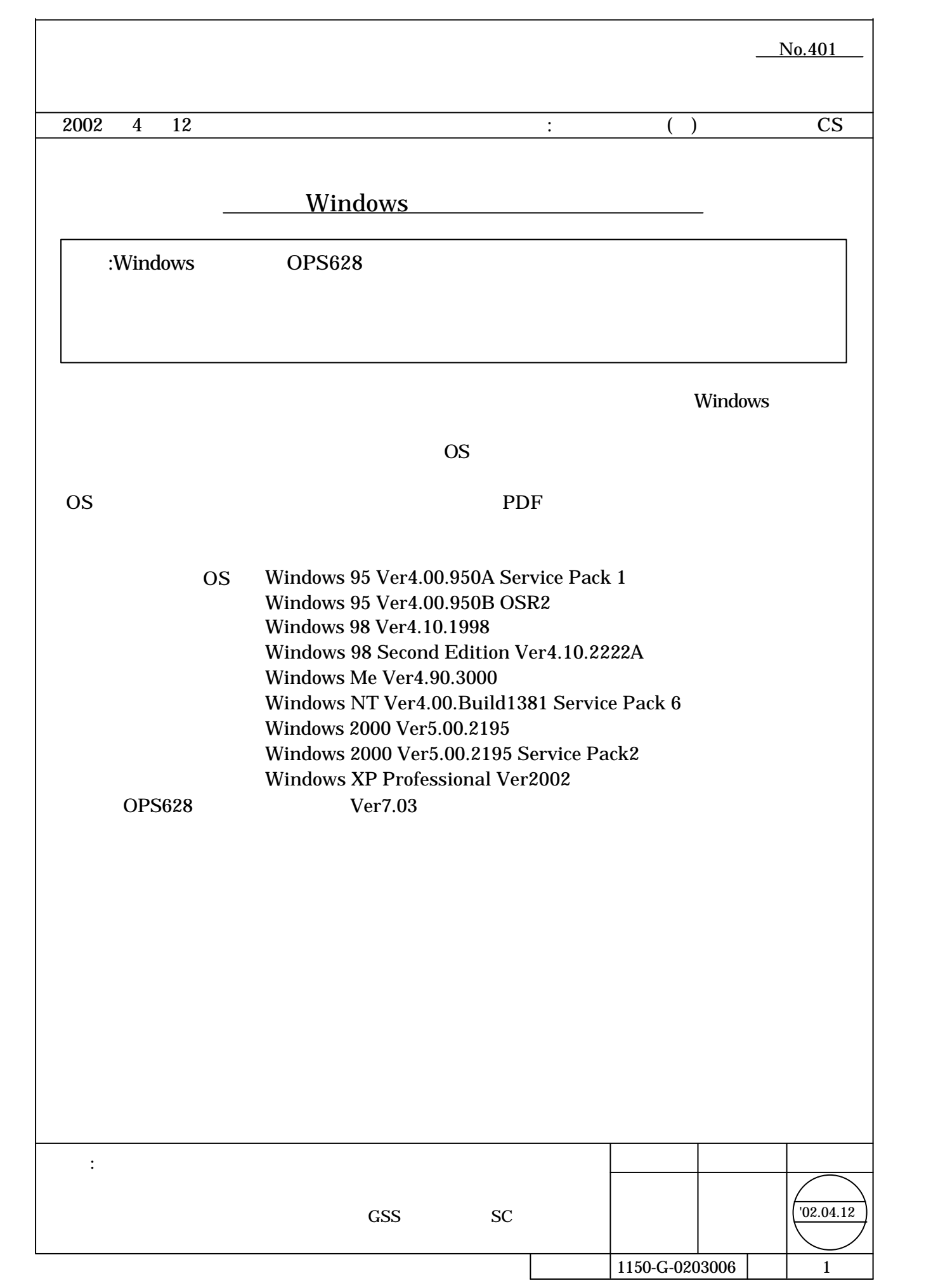

# *Windows 95/98/Me*

1.  $\blacksquare$ 

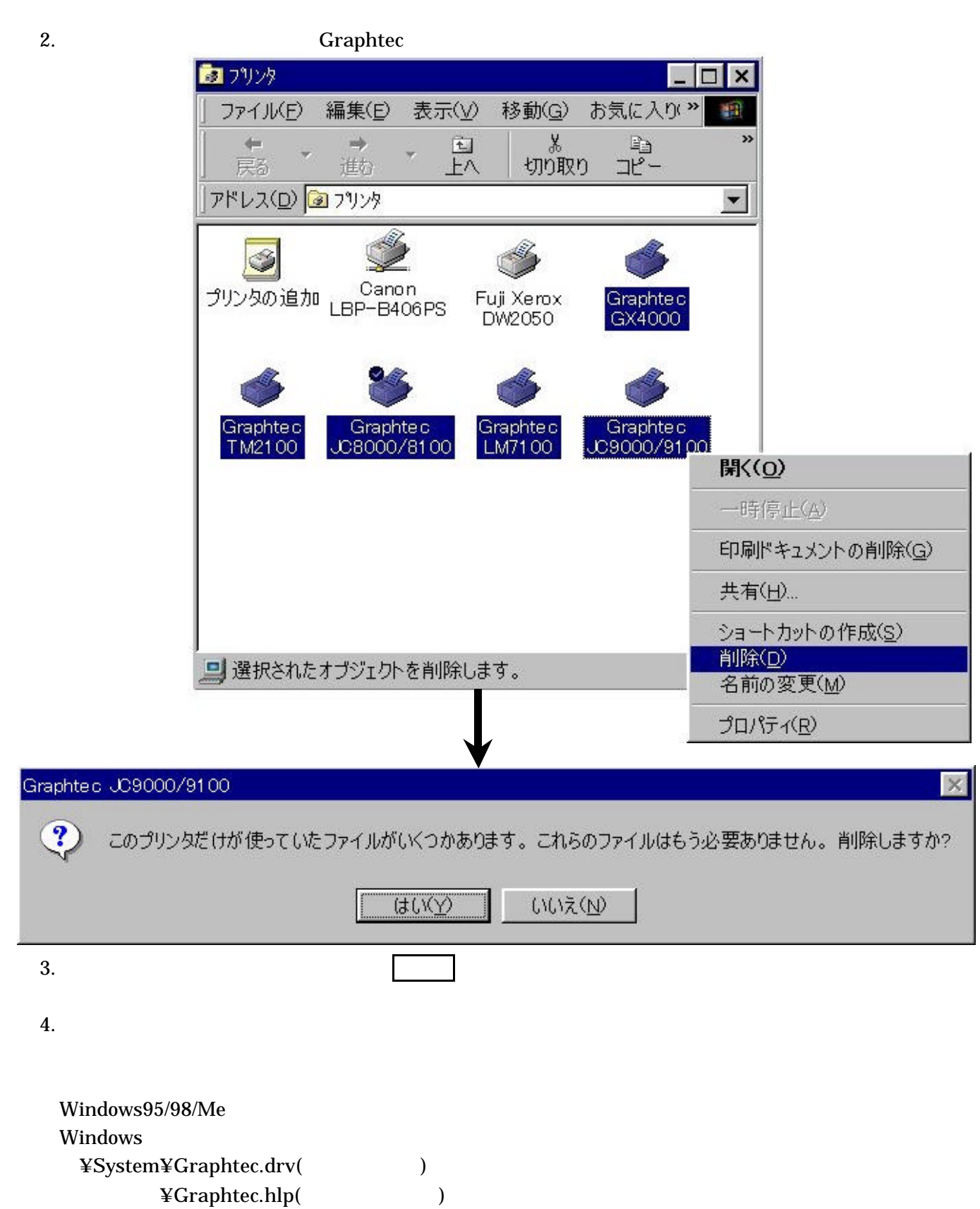

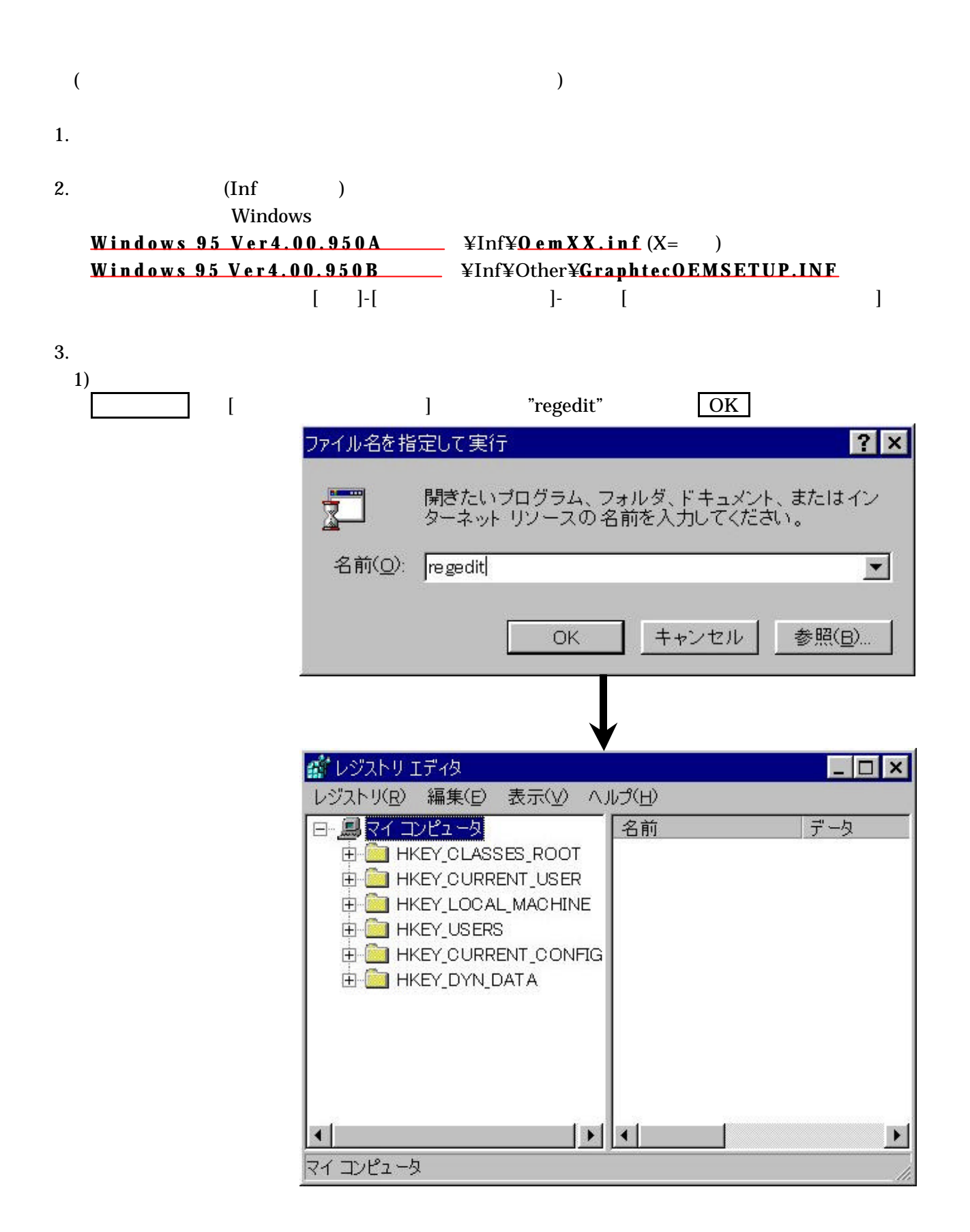

#### Delete  $2)$ ¥HKEY CURRENT USER¥Software¥Microsoft¥Windows¥CurrentVersion¥Explorer¥Printers

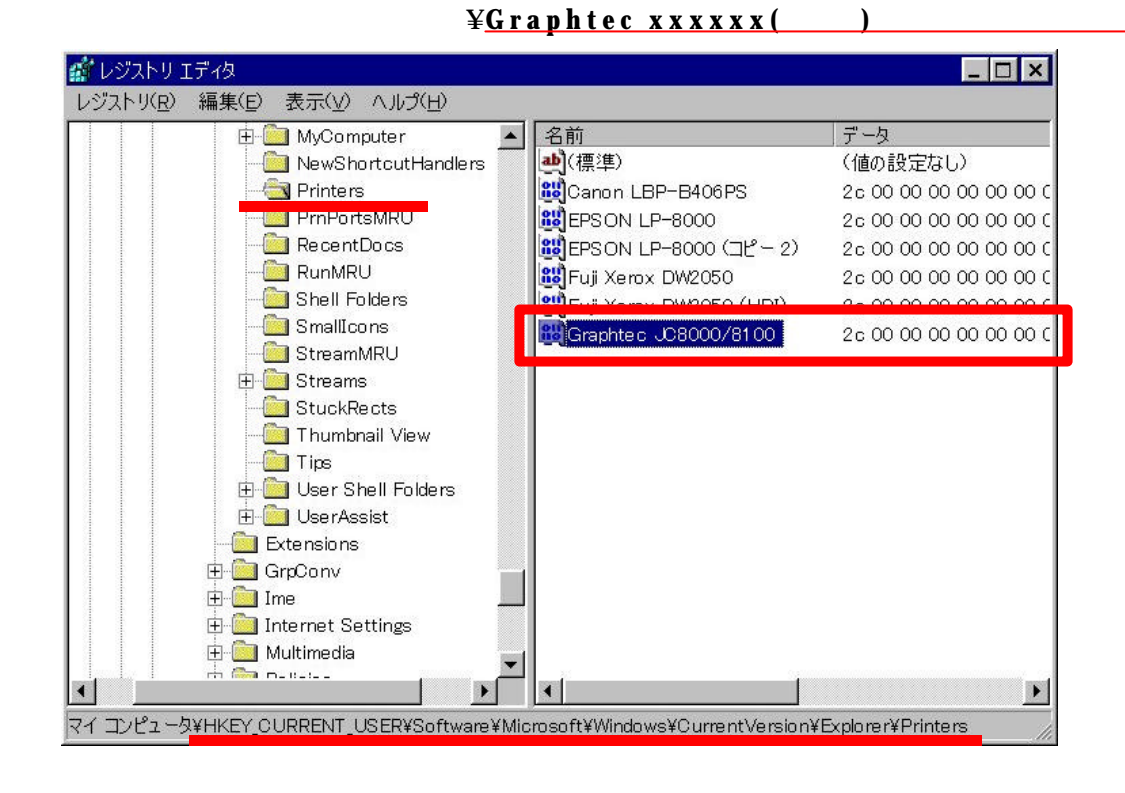

### ¥HKEY\_LOCAL\_MACHINE¥ Software¥Microsoft¥Windows¥CurrentVersion¥Setup¥SetupX ¥INF¥OEM Name ¥ ¥GraphtecOEMSETUP.INF

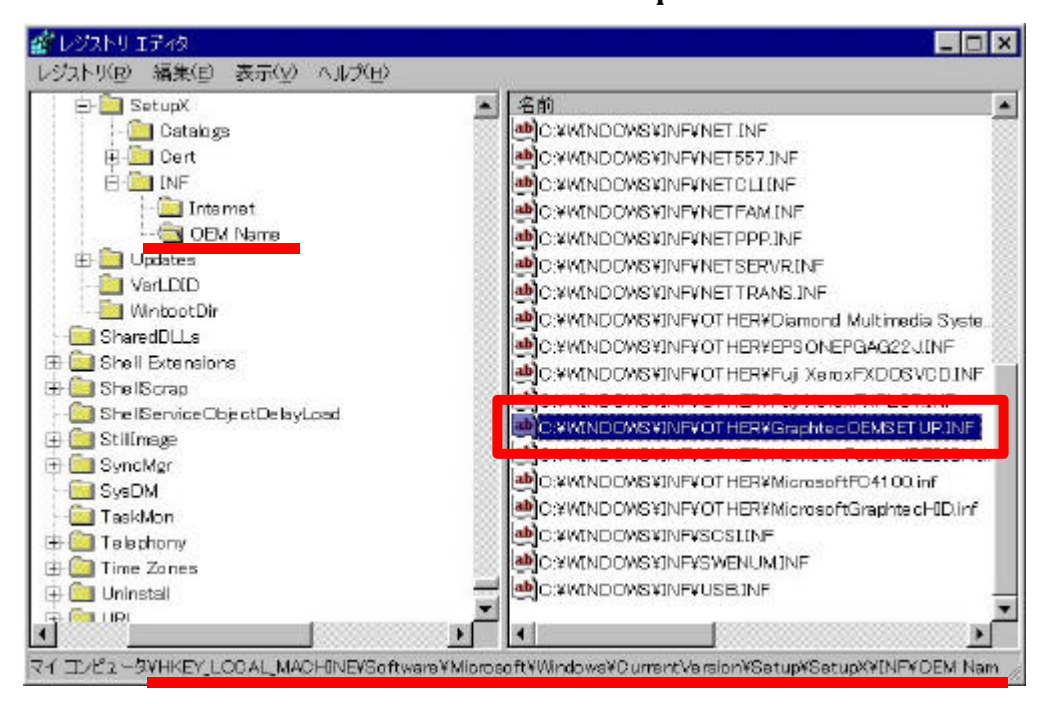

¥HKEY\_LOCAL\_MACHINE¥System¥CurrentControlSet¥Control¥InstalledFiles¥ GRAPHTEC.DRV GRAPHTEC.HLP

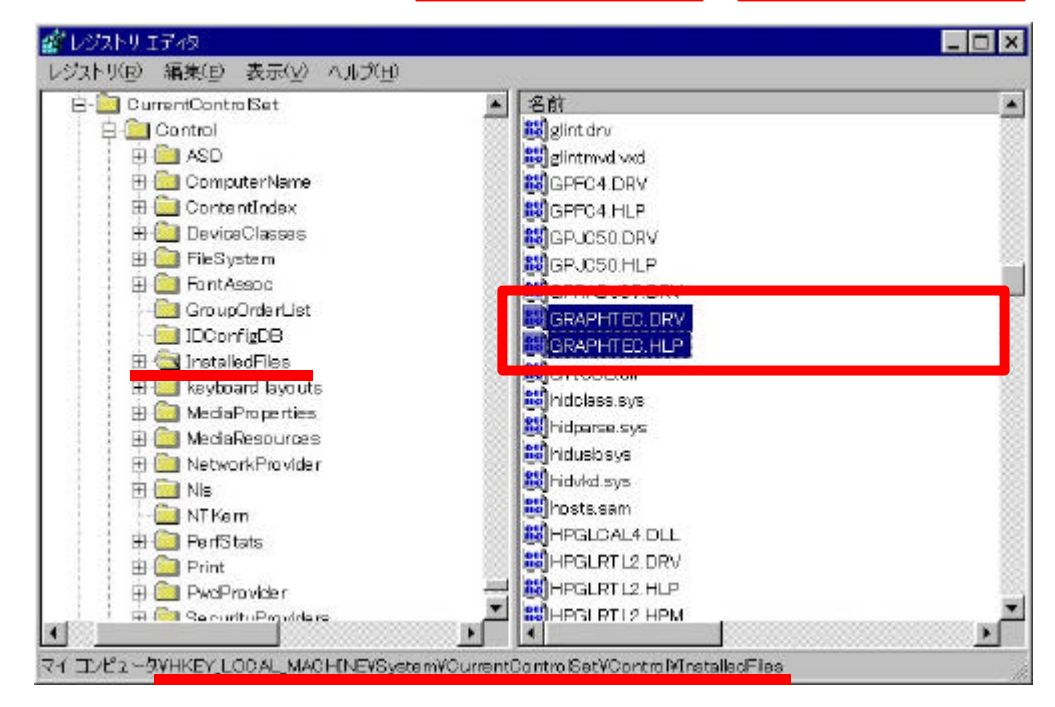

¥HKEY\_LOCAL\_MACHINE¥System¥CurrentControlSet¥Control¥Print¥Printers ¥Graphtec xxxxxx(  $\lambda$ 

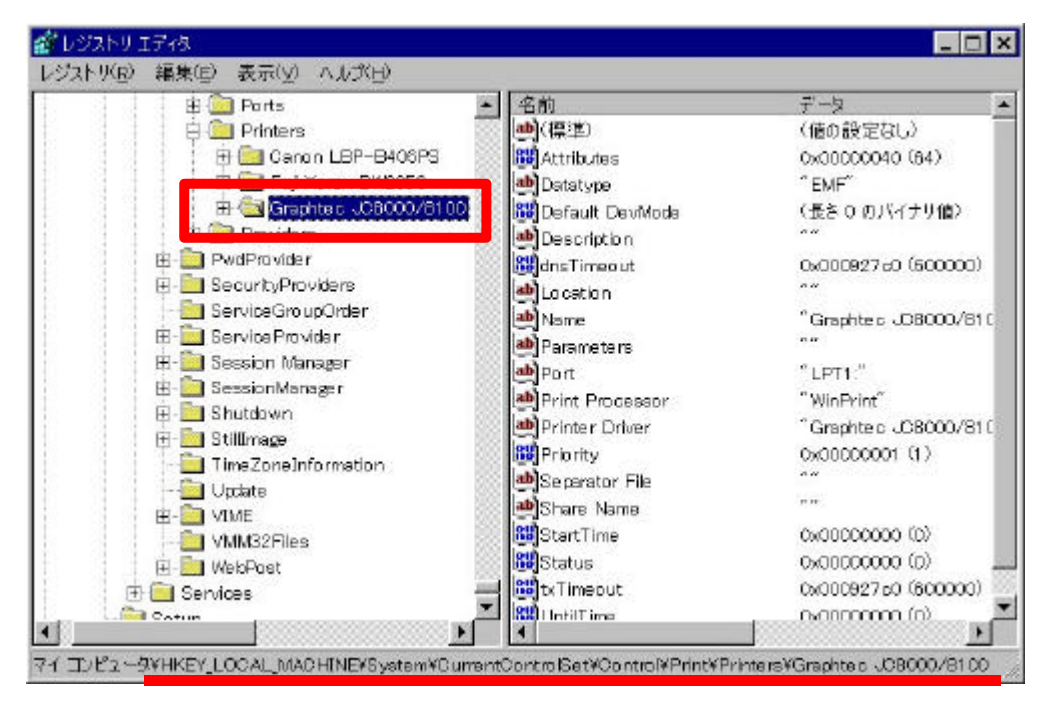

¥HKEY\_LOCAL\_MACHINE¥System¥CurrentControlSet¥Control¥SessionManager ¥Known16DLLs **GRAPHTEC.DRV** 

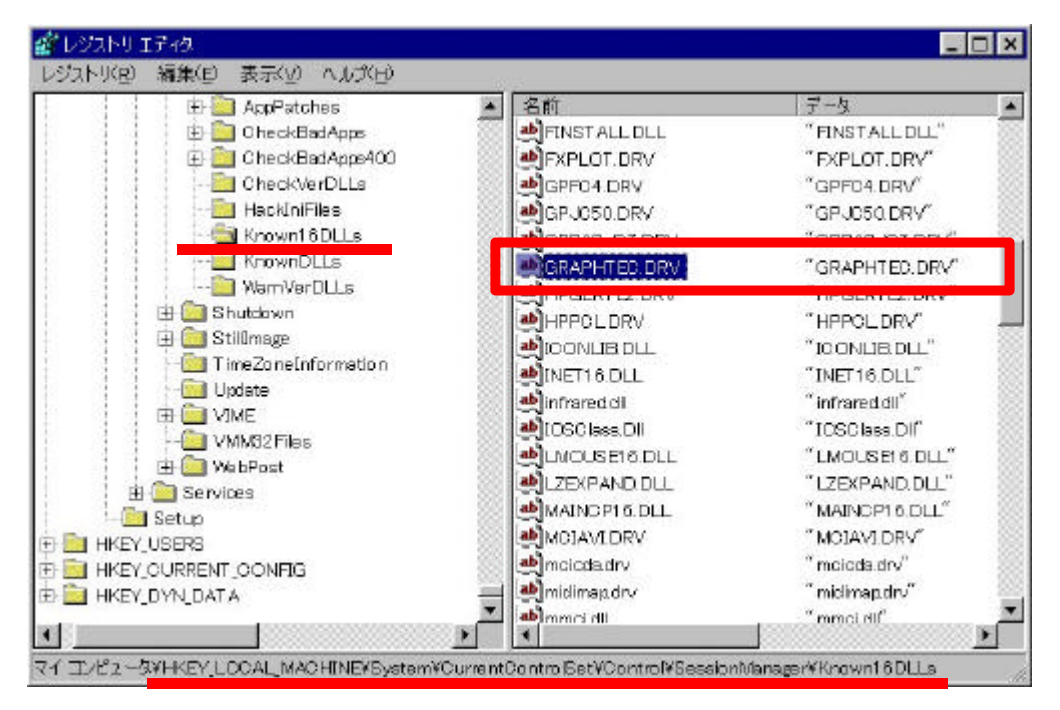

¥HKEY\_USERS¥.DEFAULT¥Software¥Microsoft¥Windows¥CurrentVersion¥Explorer¥Printers ¥Graphtec xxxxxx(  $\lambda$ 

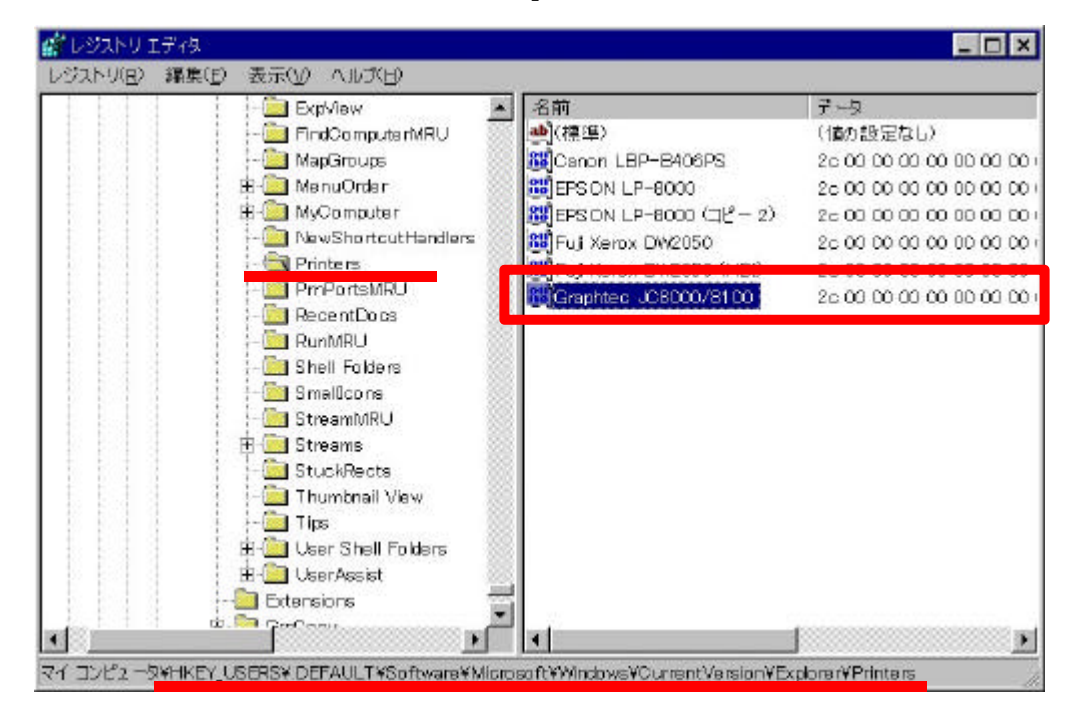

 $3)$ 

## $Windows NTA.0$

 $1.$ 

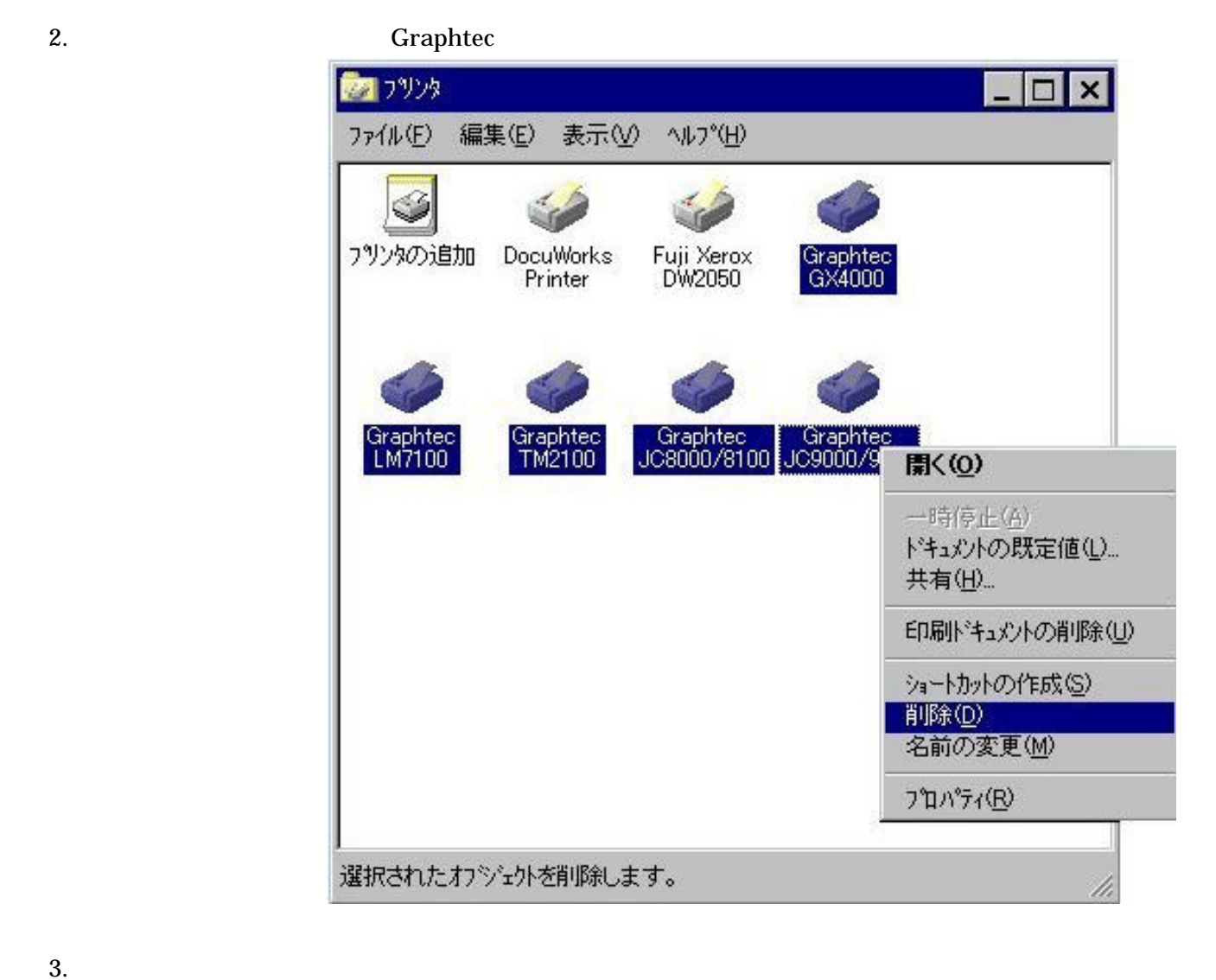

 $4.$ 

### $4.$

Windows

¥system32¥spool¥drivers¥w32x86¥ ¥system32¥spool¥drivers¥w32x86¥2¥

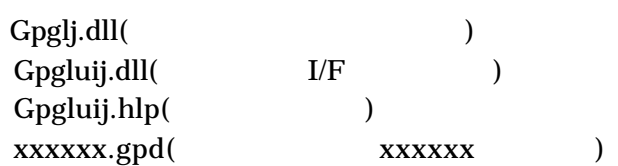

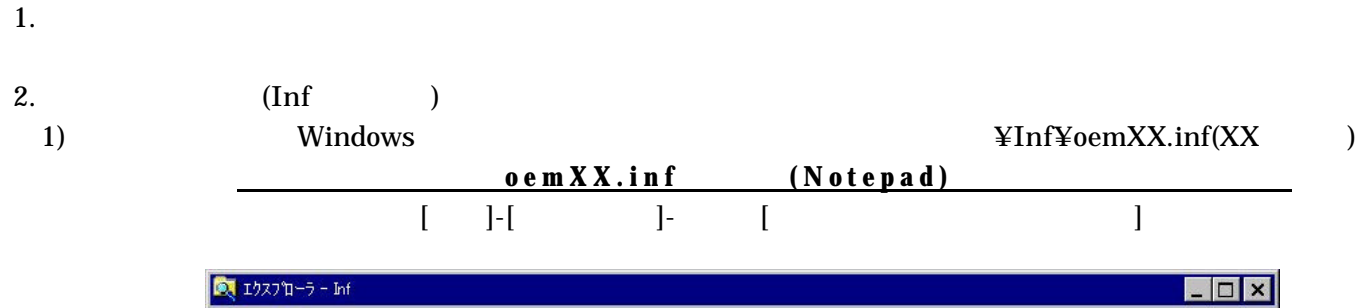

 $($ 

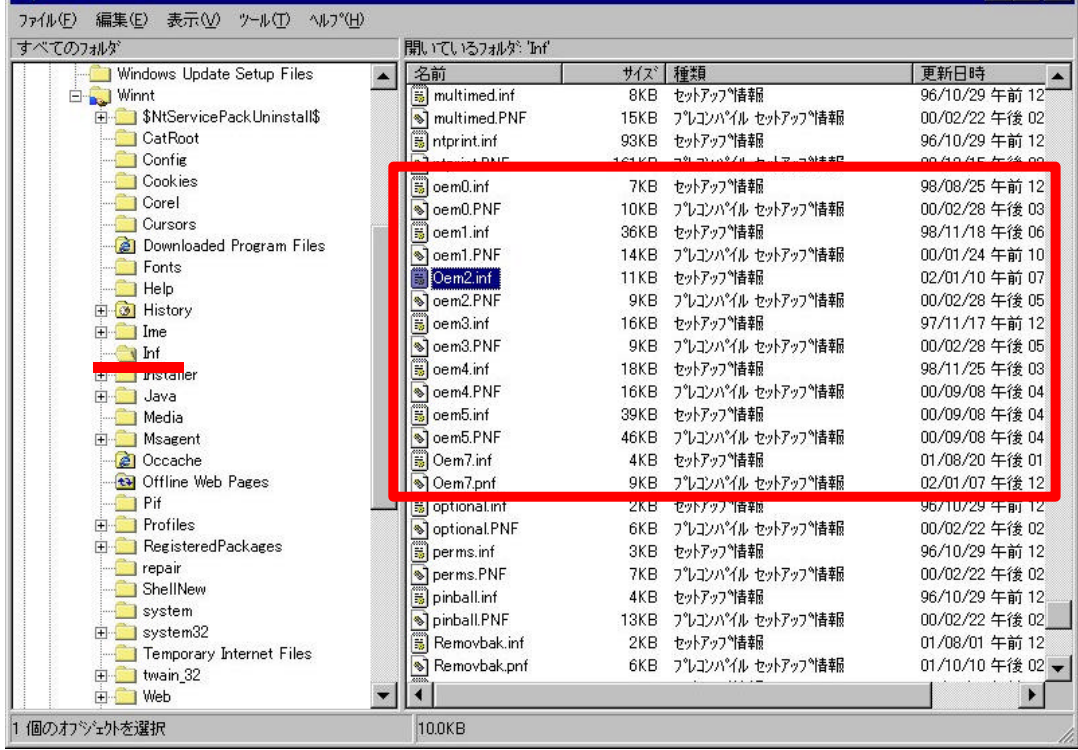

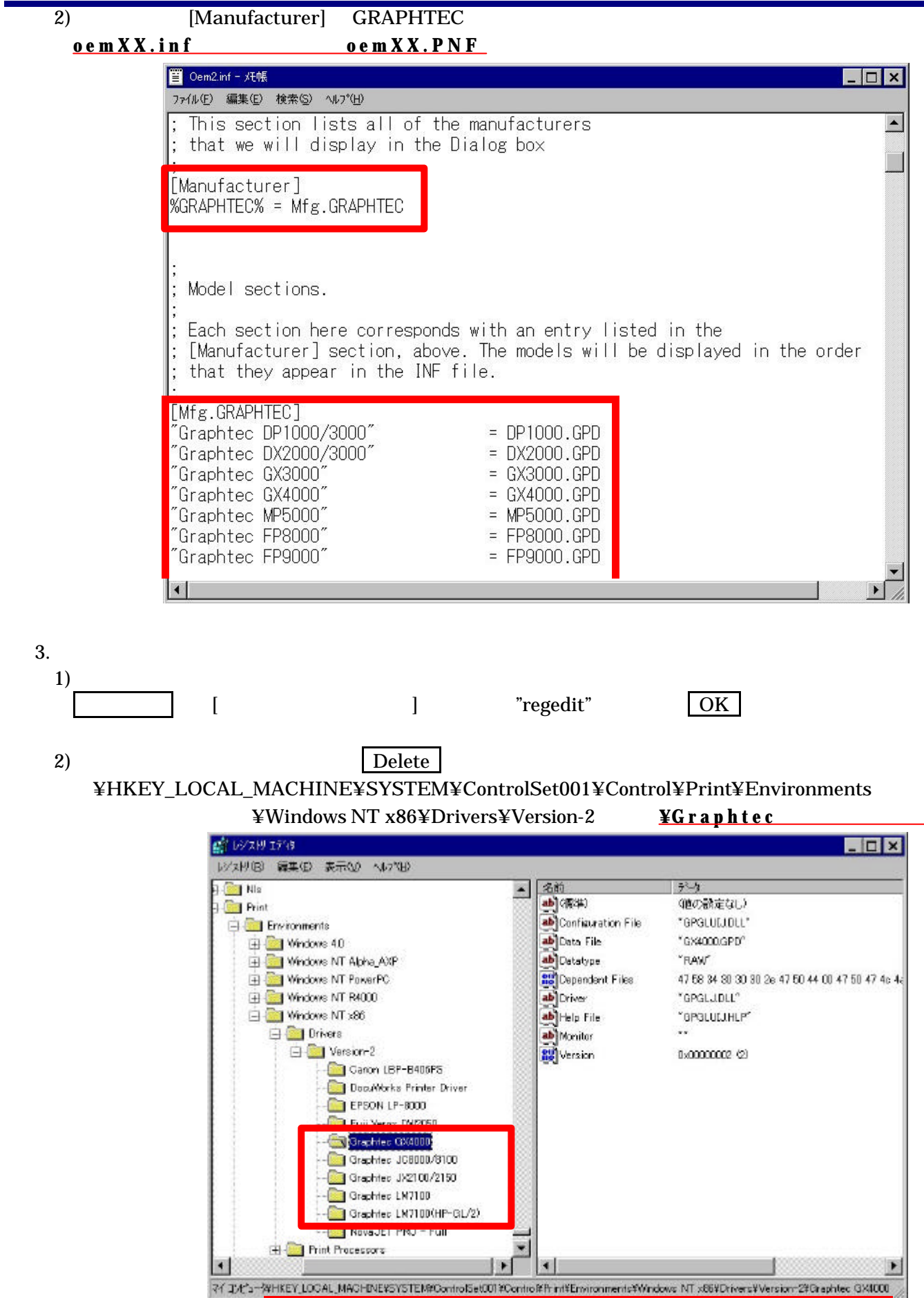

### ¥HKEY\_LOCAL\_MACHINE¥SYSTEM¥ControlSet00X¥Control¥Print¥Environments

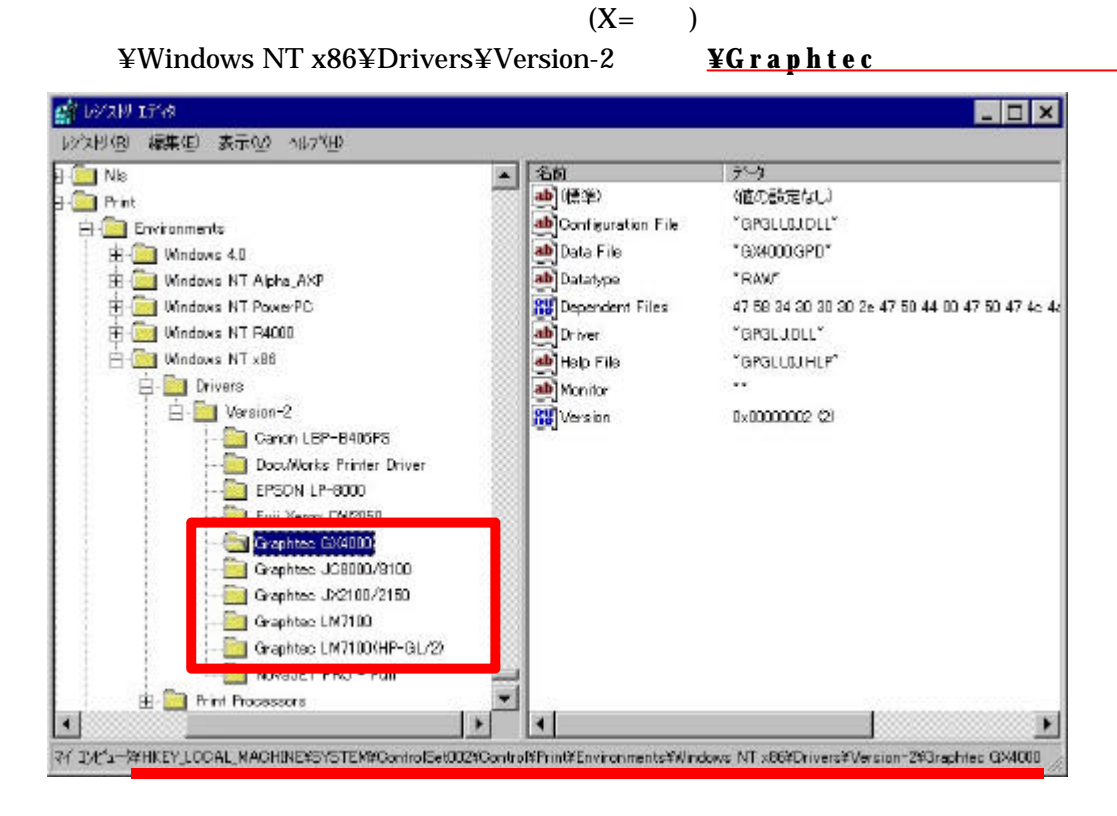

### ¥HKEY\_LOCAL\_MACHINE¥SYSTEM¥CurrentControlSet¥Control¥Print¥Environments ¥Windows NT x86¥Drivers¥Version-2 ¥Graphtec

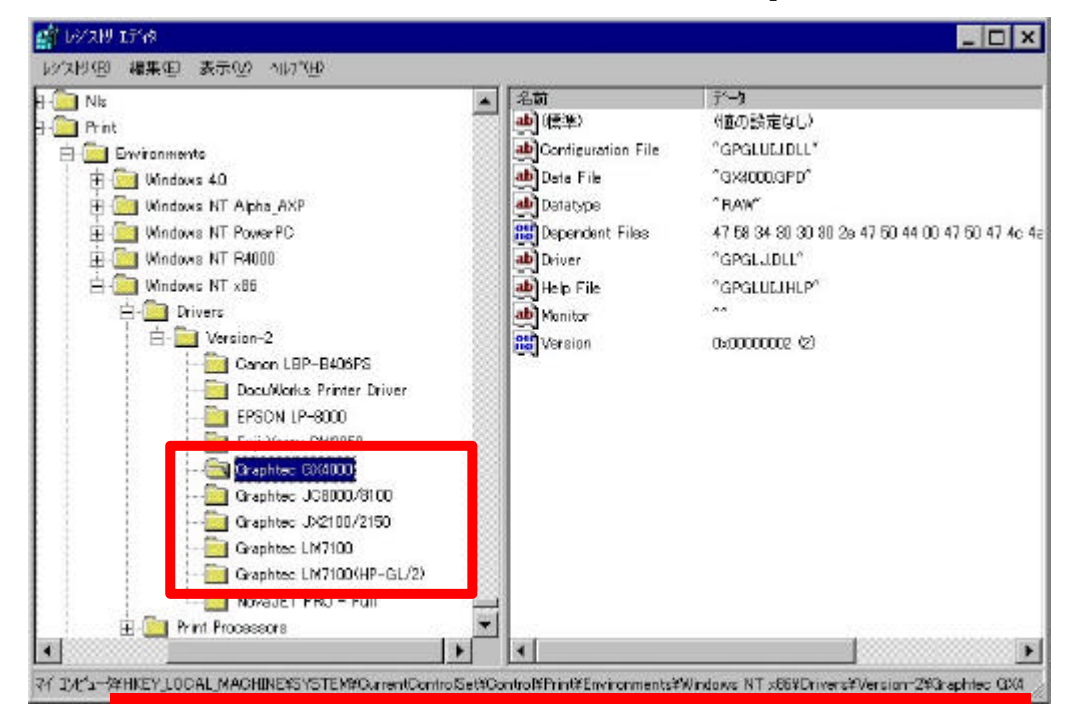

 $3)$ 

 $4.$ 

ール・コンピストリー - レジストリエディタの終了します。<br>「レジストリエディタの終了」ということ、レジストリエディタを選択し、レジストリエディタを選択し、レジストリエディタを発

## $Windows 2000/XP$

1.  $\blacksquare$ 

2. Graphtec S

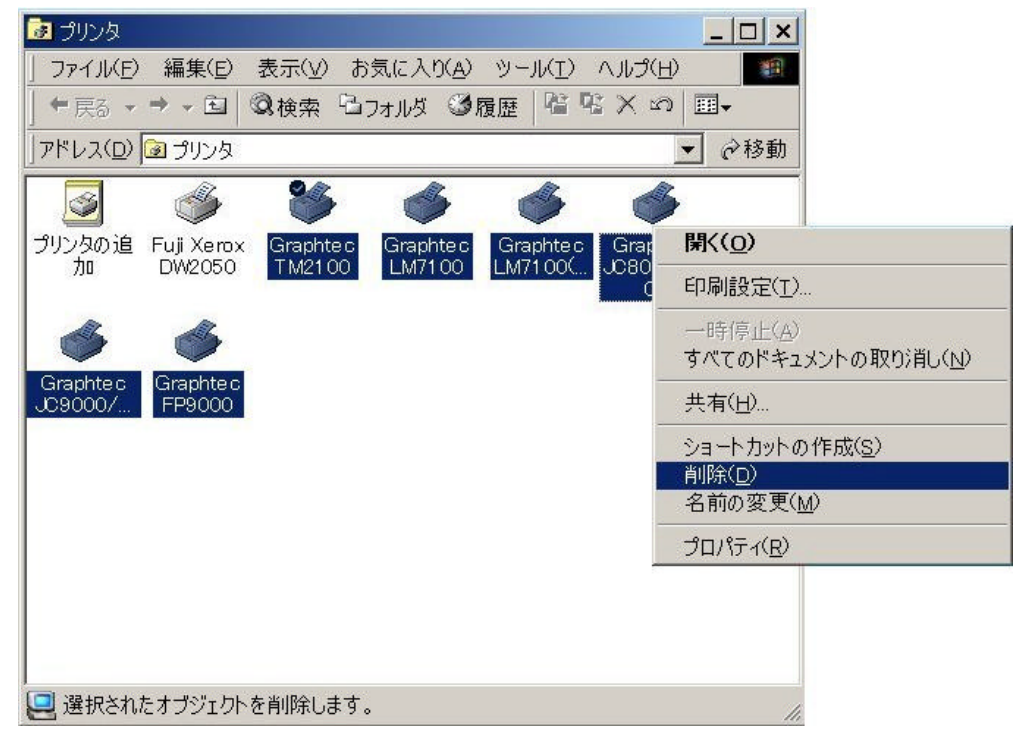

- $4.$
- 4.  $[$   $]$ - $[$   $]$ - $[$

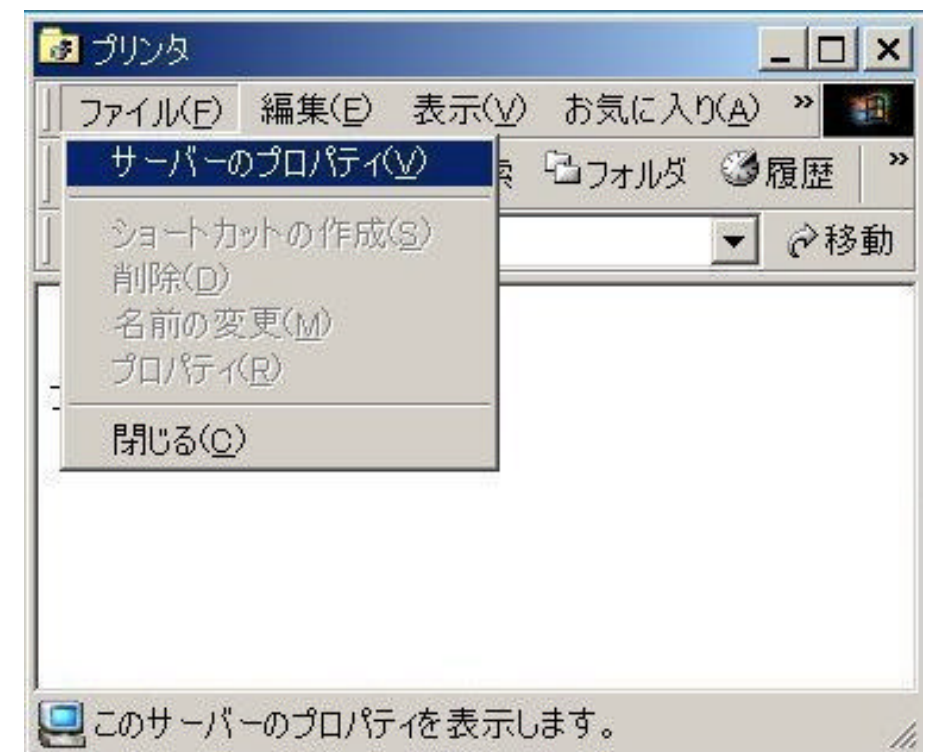

 $5.$ [  $\qquad \qquad$  ]-[  $\qquad \qquad$ ]

Graphtec シブリント サーバーのプロパティ  $?|x|$ 用紙 ポート ドライバ 詳細設定  $\mathscr{C}_{\mathbf{z}}$ IO0251 インスト ールされたプリンタ ドライバ: パージョン 名前 環境 Fuji Xerex DW2050 Windows 2000<br>Windows NT 4.0 または 20. Intol Graphtec FP9000 **Intel** Graphtec JC8000/8100<br>Graphtec JC9000/9100 Windows NT 4.0 または 20...<br>Windows NT 4.0 または 20... Intel Intel Windows NT 4.0 または 20... Graphtec LM7100 Intel Graphtec LM7100(HP-G... Windows NT 4.0 または 20... Intel Graphtec TM2100 Intel Windows NT 4.0 または 20... 追加(D). 削除(R) 更新(U) プロパティ(E)... OK キャンセル 適用(A)  $|?|x|$ ● プリント サーバーのプロパティ 用紙 ポート ドライバ 詳細設定 IO0251  $\mathbb{Z}$ インストールされたプリンタドライバ: 名前 環境 パージョン Fuji Xerox DW2050 Windows 2000 Intel 削除(R) 更新(U) プロパティ(E). 追加(D). 閉じる キャンセル 適用(A)

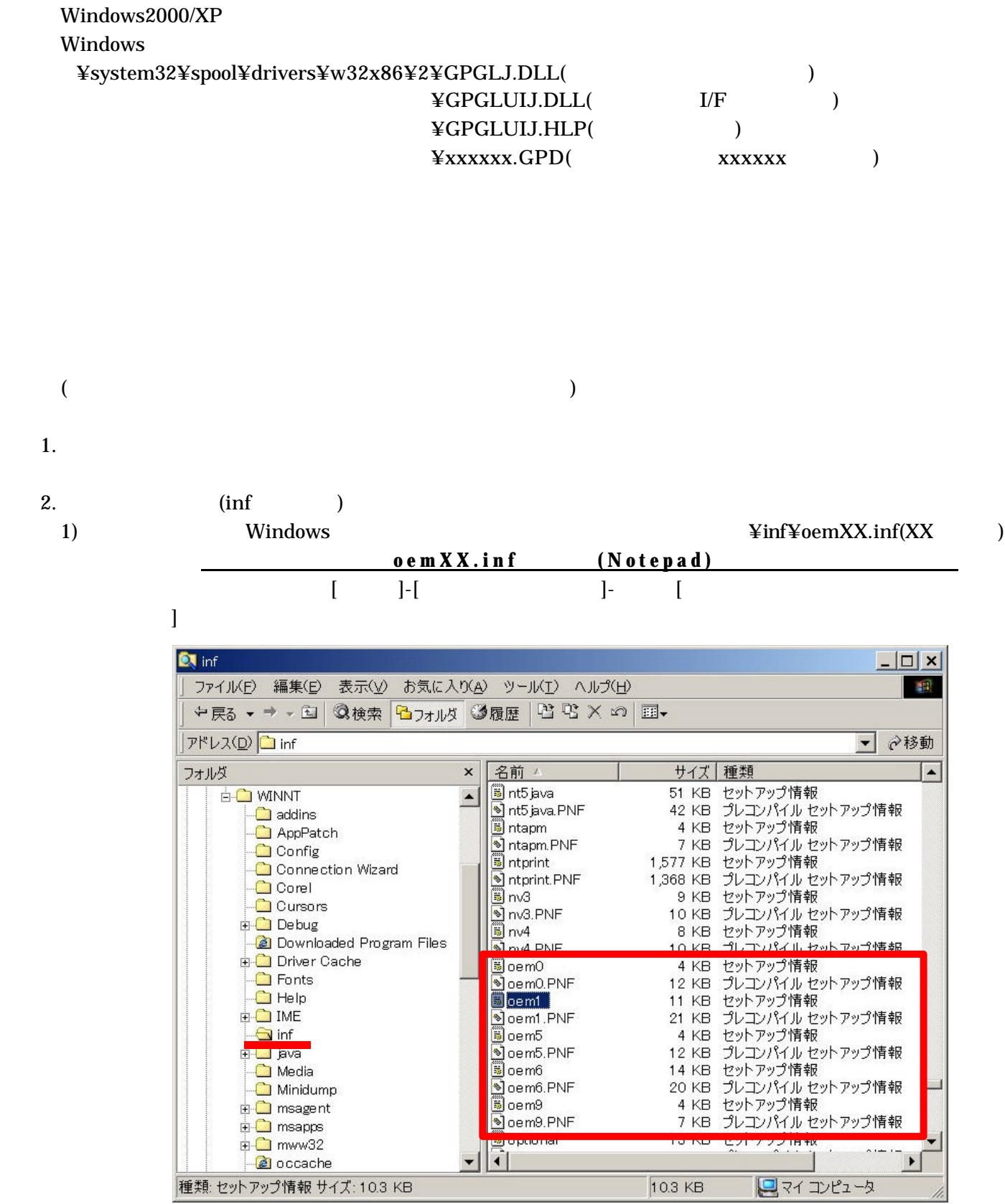

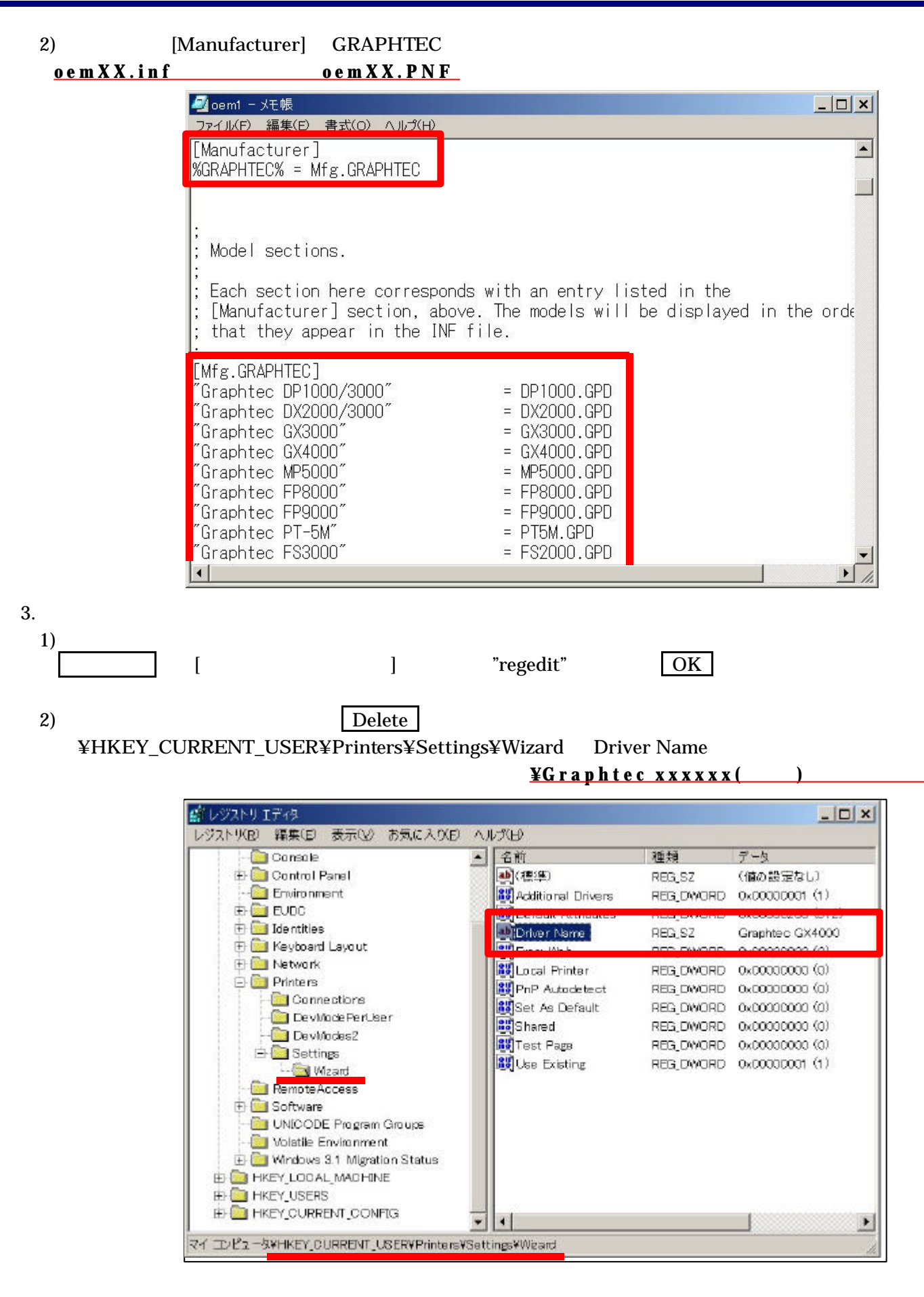

### ¥HKEY\_LOCAL\_MACHINE¥SYSTEM¥ControlSet001¥Control¥Print¥Monitors **¥Graphtec Language Monitor**

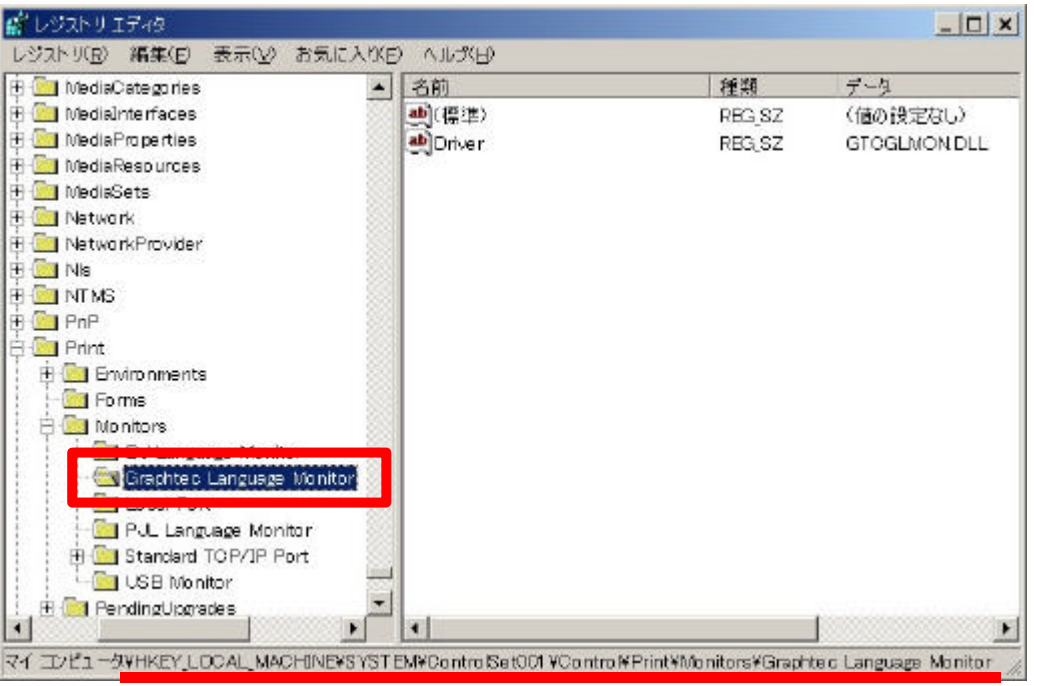

### ¥HKEY\_LOCAL\_MACHINE¥SYSTEM¥ControlSet002¥Control¥Print¥Monitors **¥Graphtec Language Monitor**

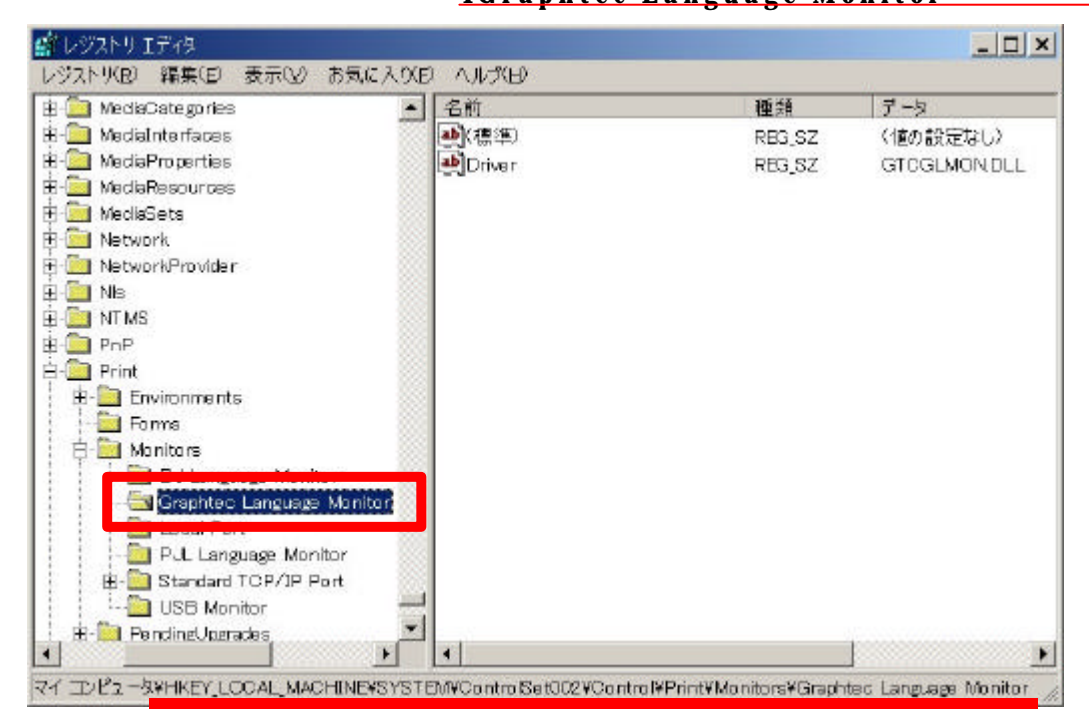

### ¥HKEY\_LOCAL\_MACHINE¥SYSTEM¥CurrentControlSet¥Control¥Print¥Monitors **¥Graphtec Language Monitor**

ール・コンピストリー - レジストリエディタの終了します。<br>「レジストリエディタの終了」ということ、レジストリエディタを選択し、レジストリエディタを選択し、レジストリエディタを発

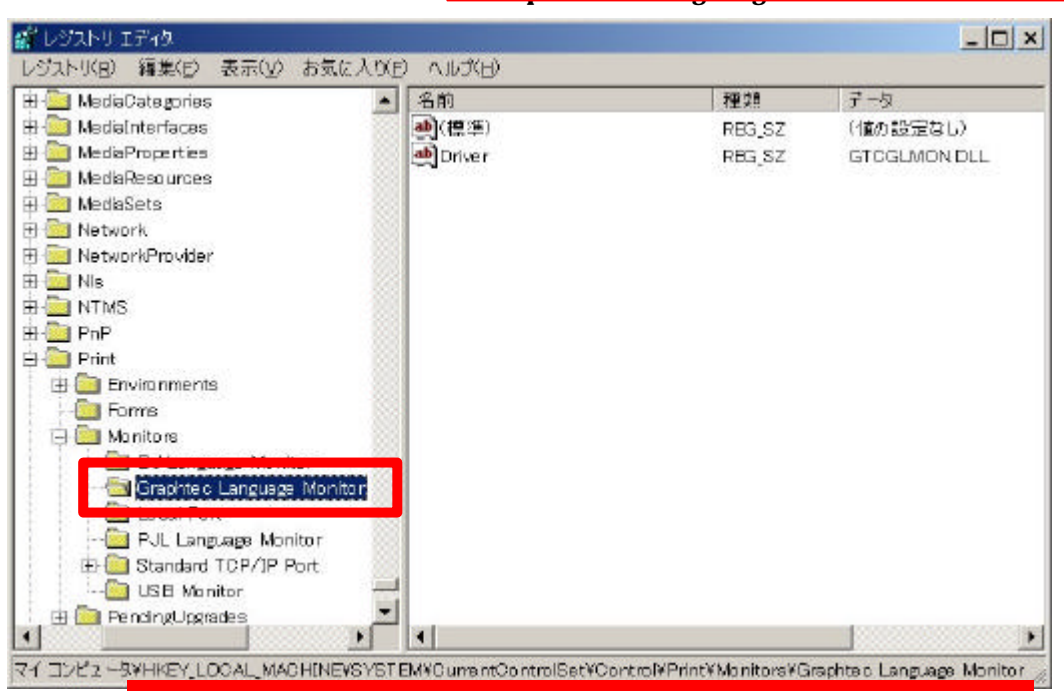

 $3)$ 

#### $4.$

 $TM2100/2200$  **JX2100/2150** 

### 5.TM2100/2200 **JX2100/2150**

Windows

### ¥system32¥GTCGLMON.DLL

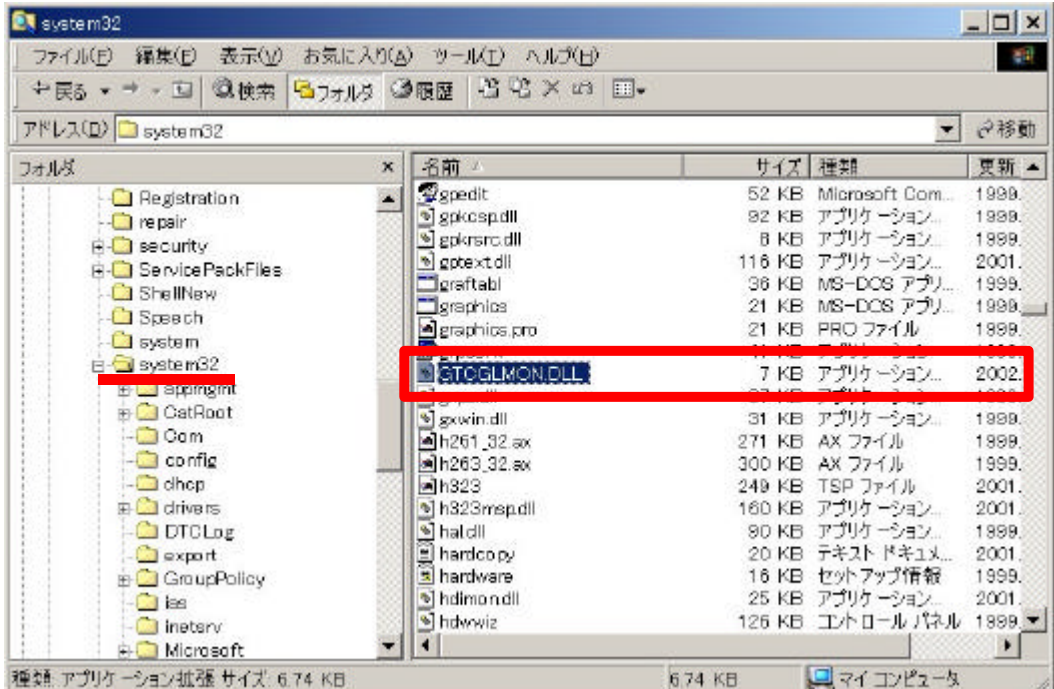